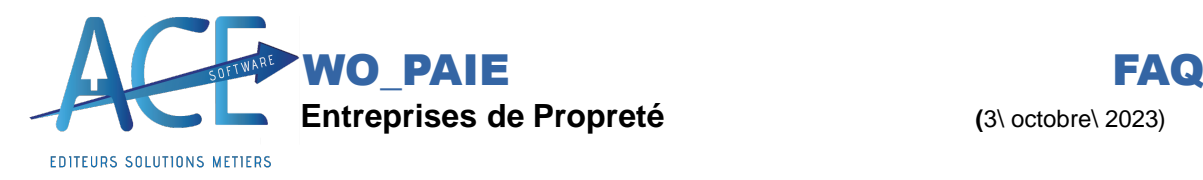

## **WO\_PAIE Comment mettre à zéro une rubrique sur Wo-Paie ?**

**Explication** : En application du principe de non cumul, il arrive souvent en paie de devoir mettre à zéro une rubrique lorsqu'une autre ayant le même objet est valorisée.

**Exemple** : Un remboursement de frais de transport doit annuler la prime de transport conventionnelle.

**Dans Wo Paie** Avec Wo-Paie c'est très facile, il suffit de renseigner sur la rubrique concernée, le numéro de celle à mettre à zéro.

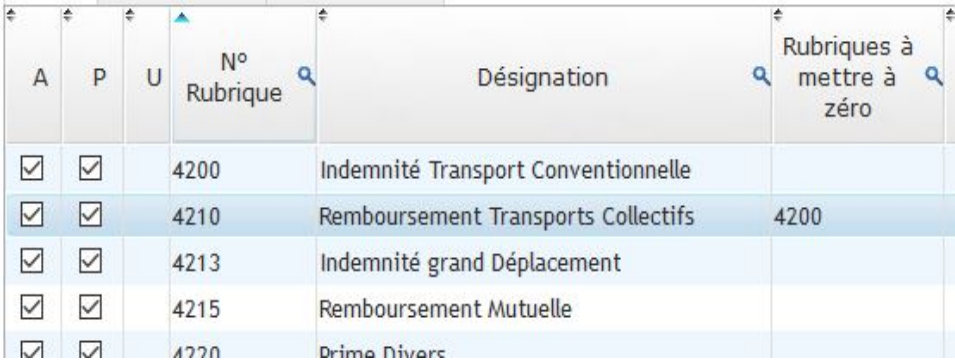

Dès que des frais de transport seront saisis, l'indemnité de transport conventionnelle sera automatiquement mise à zéro.

## **Rubriques avec même racine :**

Wo-Paie permet de créer des rubriques avec même racine et une extension spécifique, (à un profil ETAM par exemple).

Dès qu'une rubrique avec extension est valorisée, toutes les autres rubriques avec la même racine sont automatiquement mises à zéro.

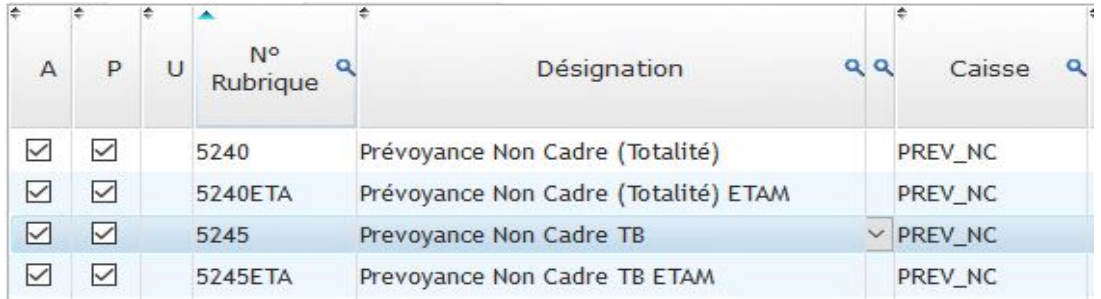

Dans notre exemple dès que le profil « ETAM » déclenchera les rubriques avec extension « ETA » spécifiques, les autres rubriques avec même racine seront mises à zéro.